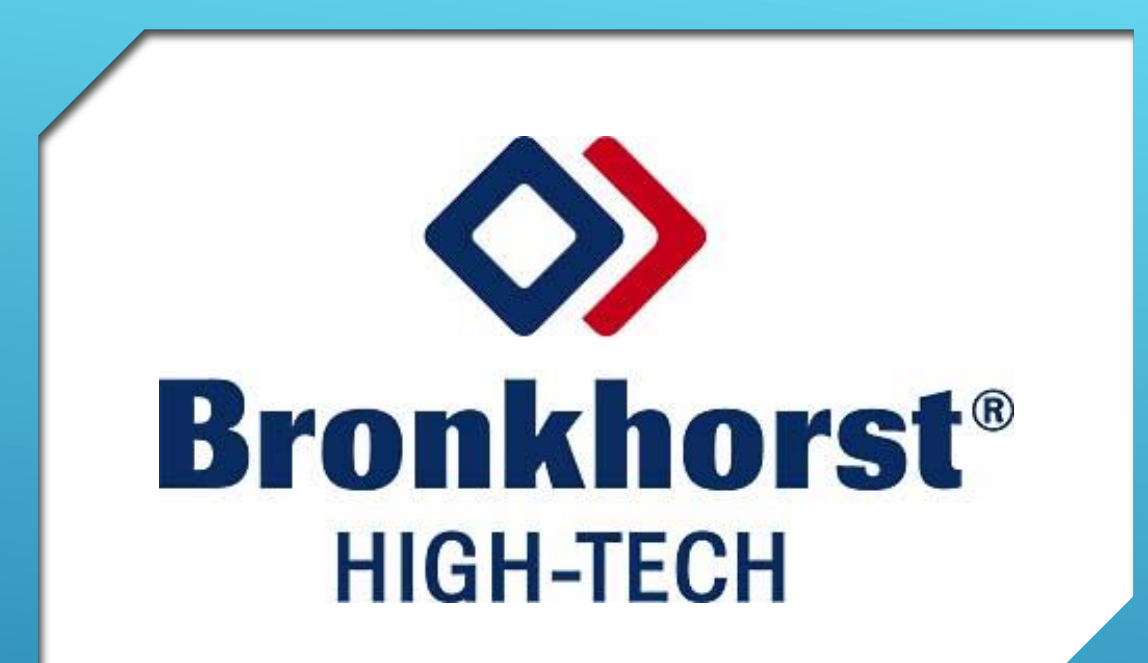

# **COMMENT FAIRE SA DEMANDE DE RMA SUR BRONKHORST.FR**

### **Quand vous êtes connecté sur votre compte MyBronkhorst, cliquez sur « Returned products»**

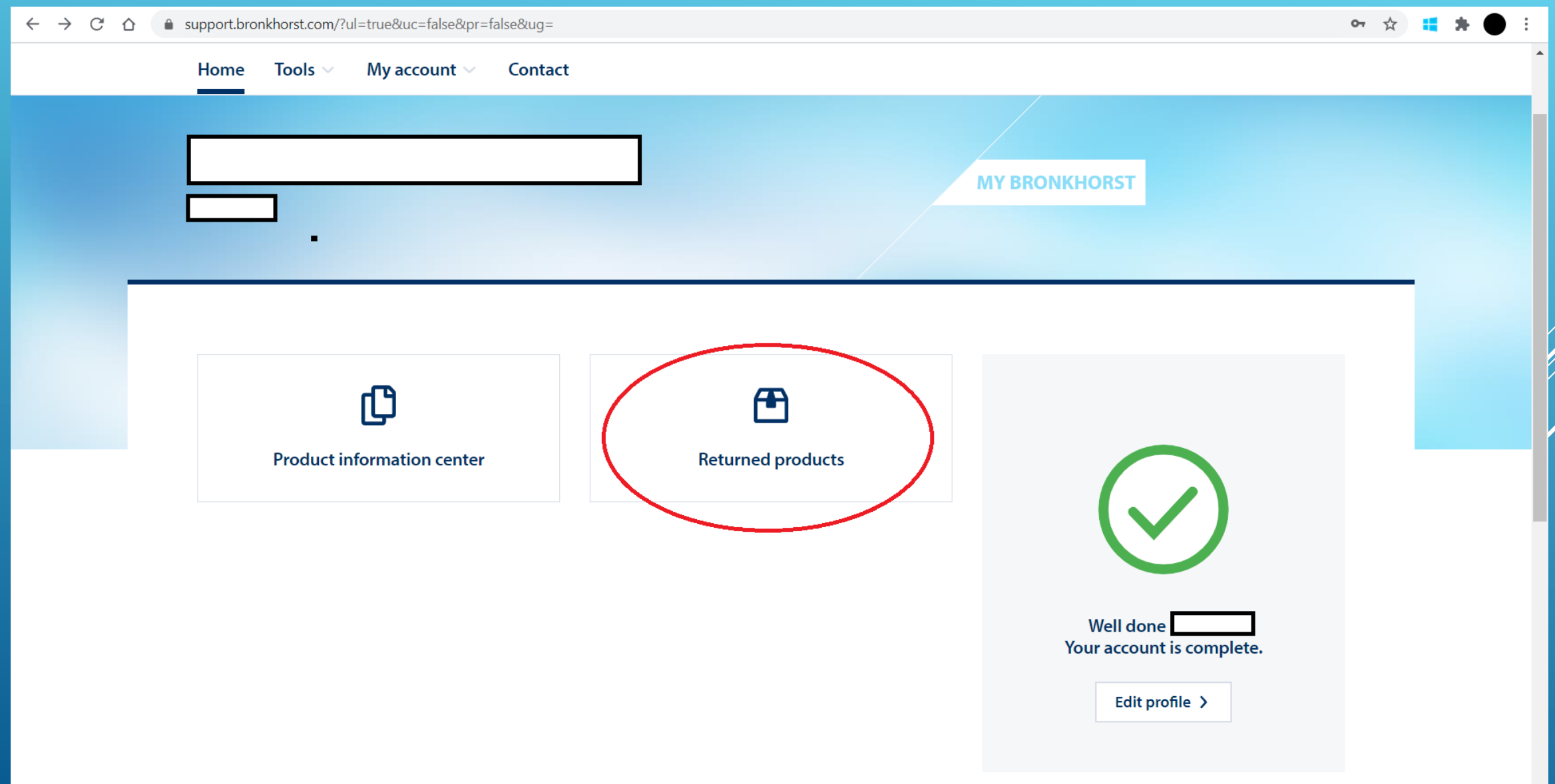

### **Puis cliquez sur « Create RMA » (Return Merchandise Authorization)**

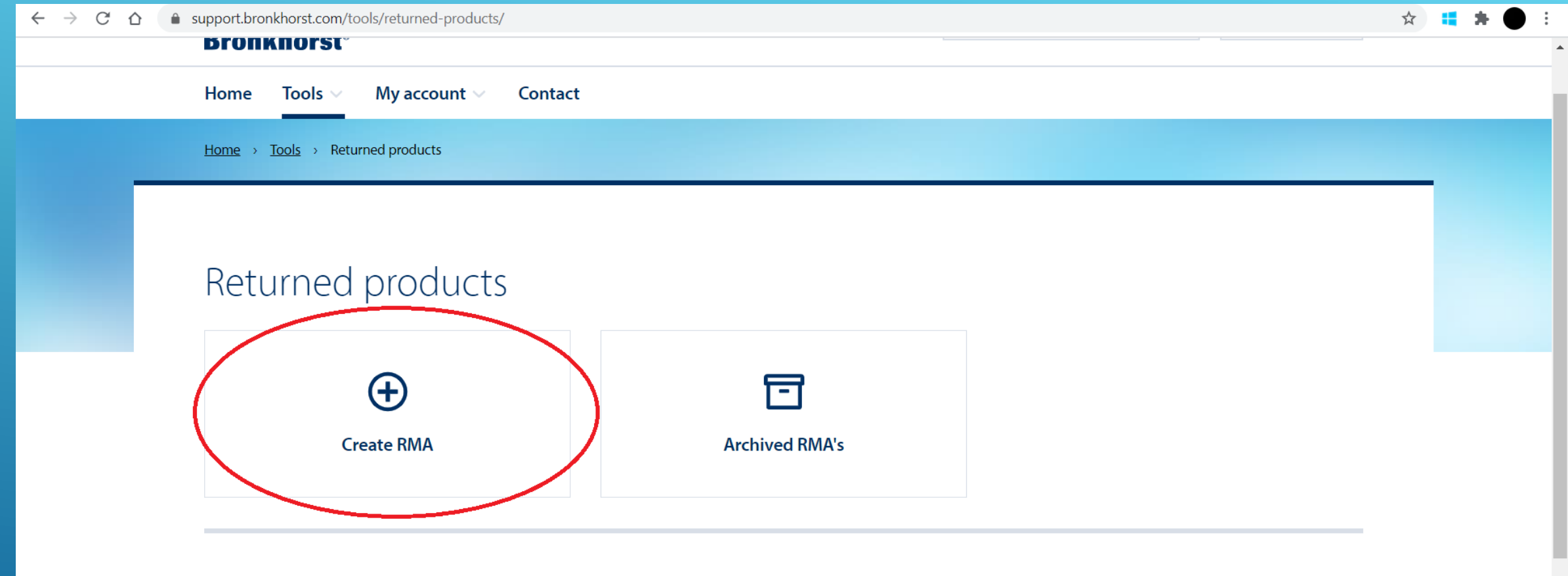

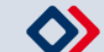

### **Il est recommandé de lire les informations générales dans la langue qui vous convient le mieux**

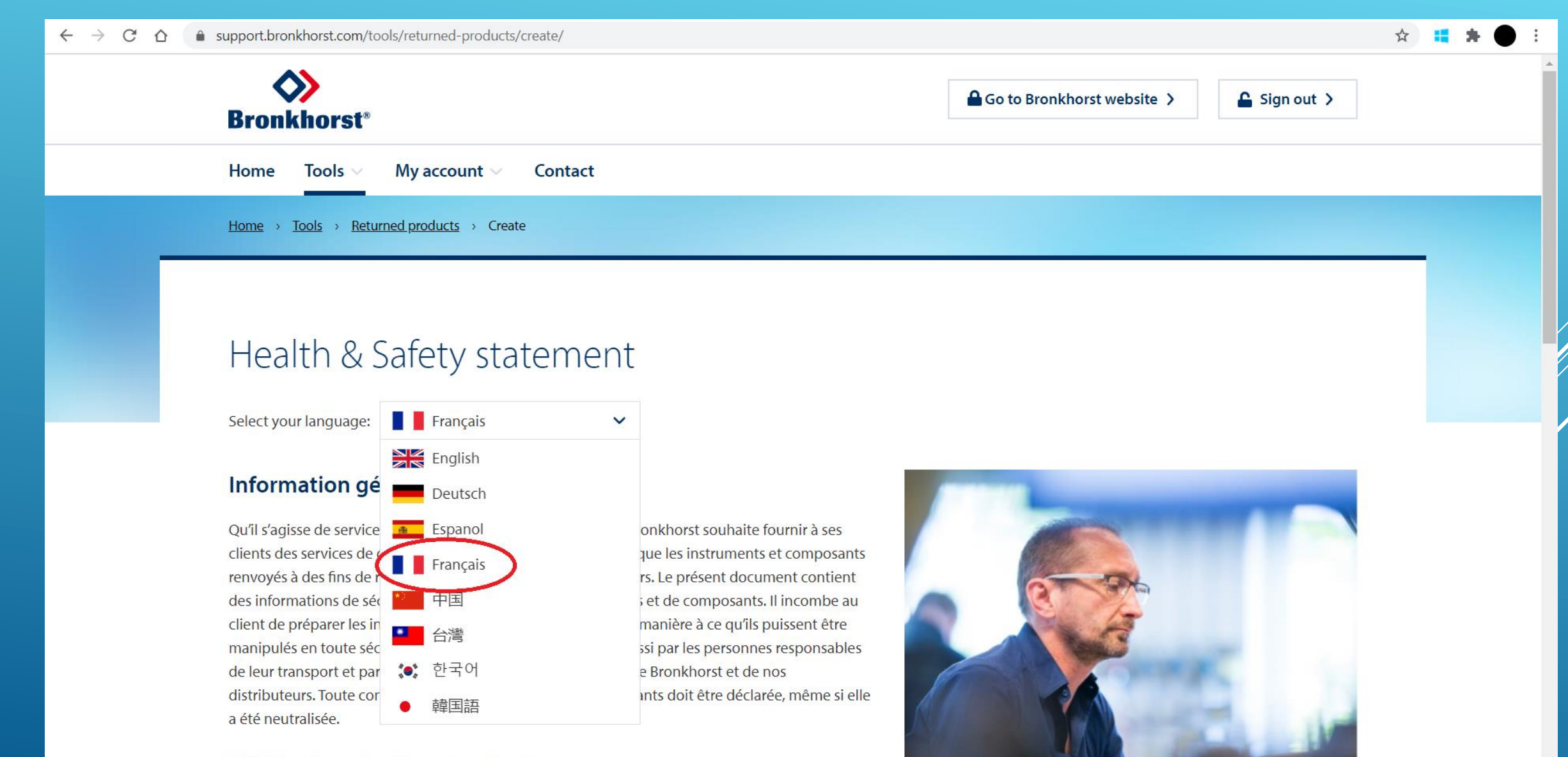

### Déclaration de décontamination

### N'oubliez pas de cocher la case avant de cliquer sur « Next »

#### ● support.bronkhorst.com/tools/returned-products/create/  $\mathcal{C}$  $\rightarrow$  $\hat{O}$

#### Home My account  $\vee$ Contact Tools  $\vee$

Pour déclarer toute contamination des instruments et composants, Bronkhorst exige (il s'agit d'une obligation légale) le renseignement de la RMA des instruments et composants.

### **Expédition**

Les instructions ci-dessous doivent être respectées avant tout envoi d'instruments et de composants:

- dépressurisation de l'instrument ۰
- neutralisation de l'instrument par une purge au gaz et/ou un rinçage avec un solvant adéquat ÷
- retrait des cartouches des filtres, distincts ou intégrés, au niveau de l'entrée des instruments
- retour d'articles exempts de toute substance nocive
- imperméabilisation à l'air de toutes les ouvertures
- emballage dans un film de protection approprié (scellé)
- transport dans des conteneurs appropriés
- présence du "formulaire RMA" à l'extérieur de l'emballage conformément aux instructions de la procédure de retour.

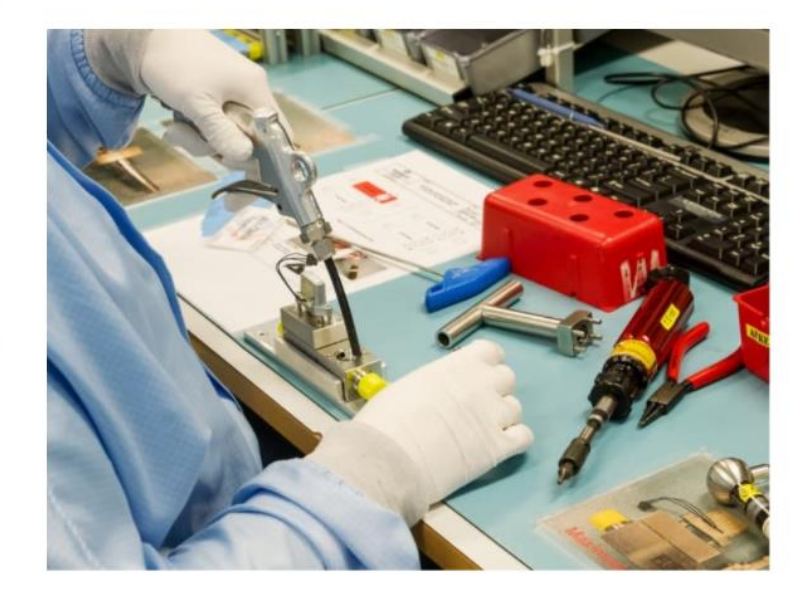

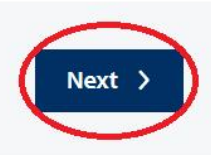

☆

**Après avoir inséré le numéro de série de votre appareil ainsi que son modèle, choisissez ce que vous désirez parmi les 4 options (Étalonnage, Réparation, Modification ou Autre)**

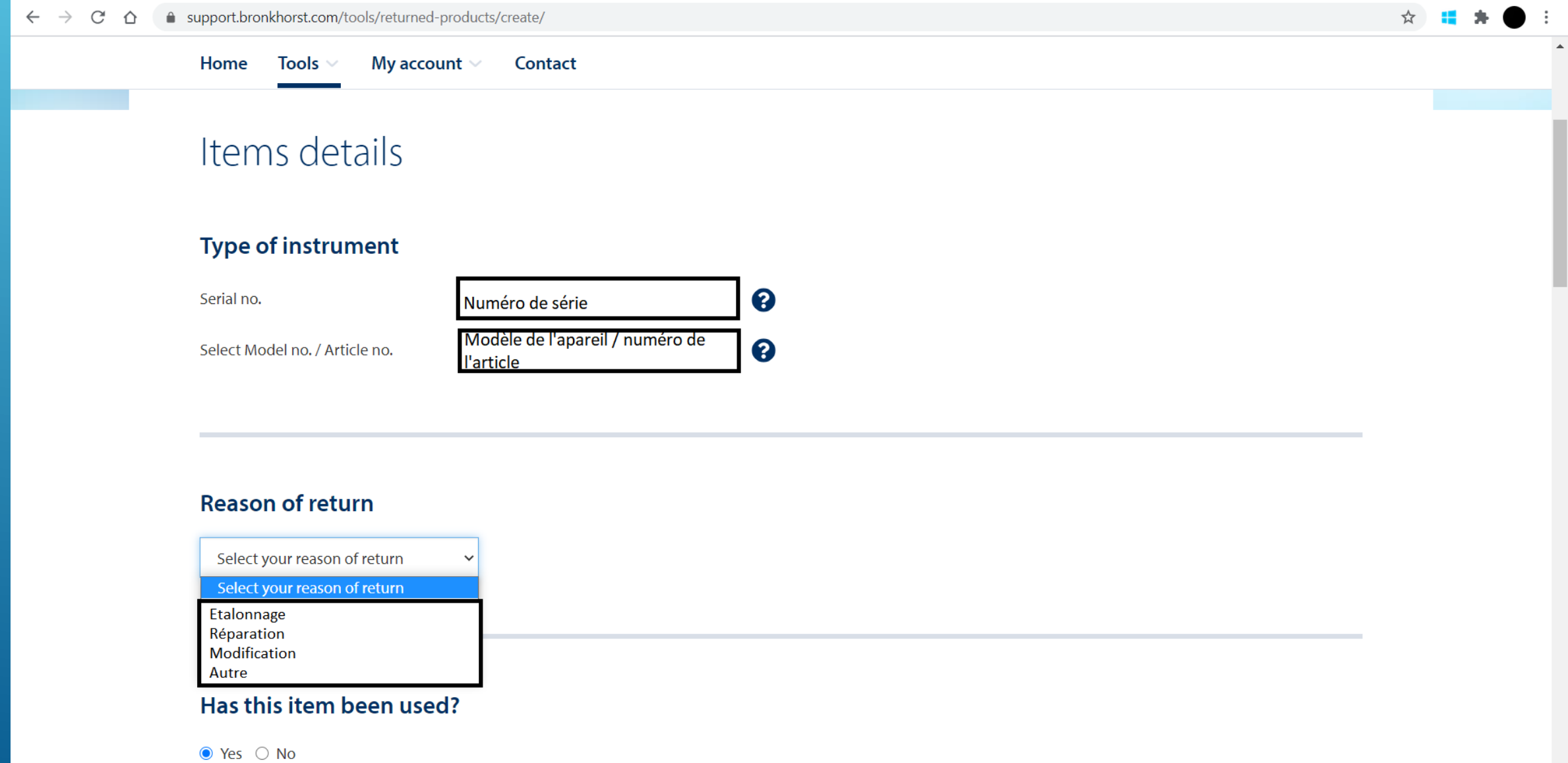

# Si vous avez choisi Étalonnage, veuillez sélectionner le type d'étalonnage et passez à la prochaine étape

# support.bronkhorst.com/tools/returned-products/create/  $\leftarrow$  $\rightarrow$ C ⇧

☆ 12

My account  $\vee$ Home Tools  $\vee$ Contact

#### **Reason of return**

#### Etalonnage

#### What kind of calibration? <sup>©</sup>

Verification de l'appareil et étalonnage si nécessaire

- Etalonnage puis ajustement quelque soit le résultat
- Ajustement sans vérification préalable

#### More options:

Etalonnage avec point supplémentaire

□ ISO/IEC 17025 calibration

Autre

# **Si vous avez choisi un Étalonnage de type ISO-17025 (Cofrac), veuillez remplir ces informations supplémentaires**

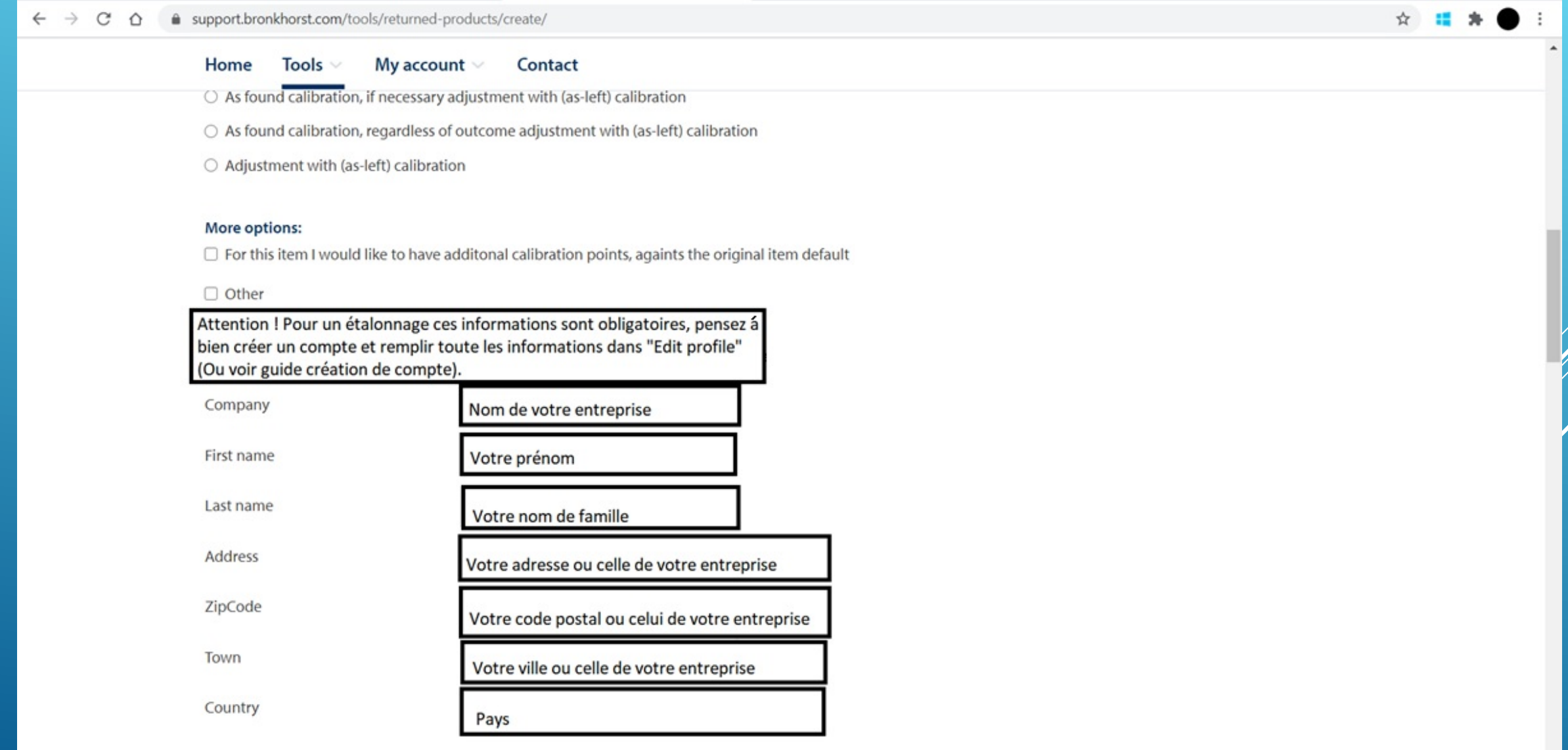

# Si vous avez choisi Modification, veuillez sélectionner la case appropriée, puis spécifiez la modification attendue

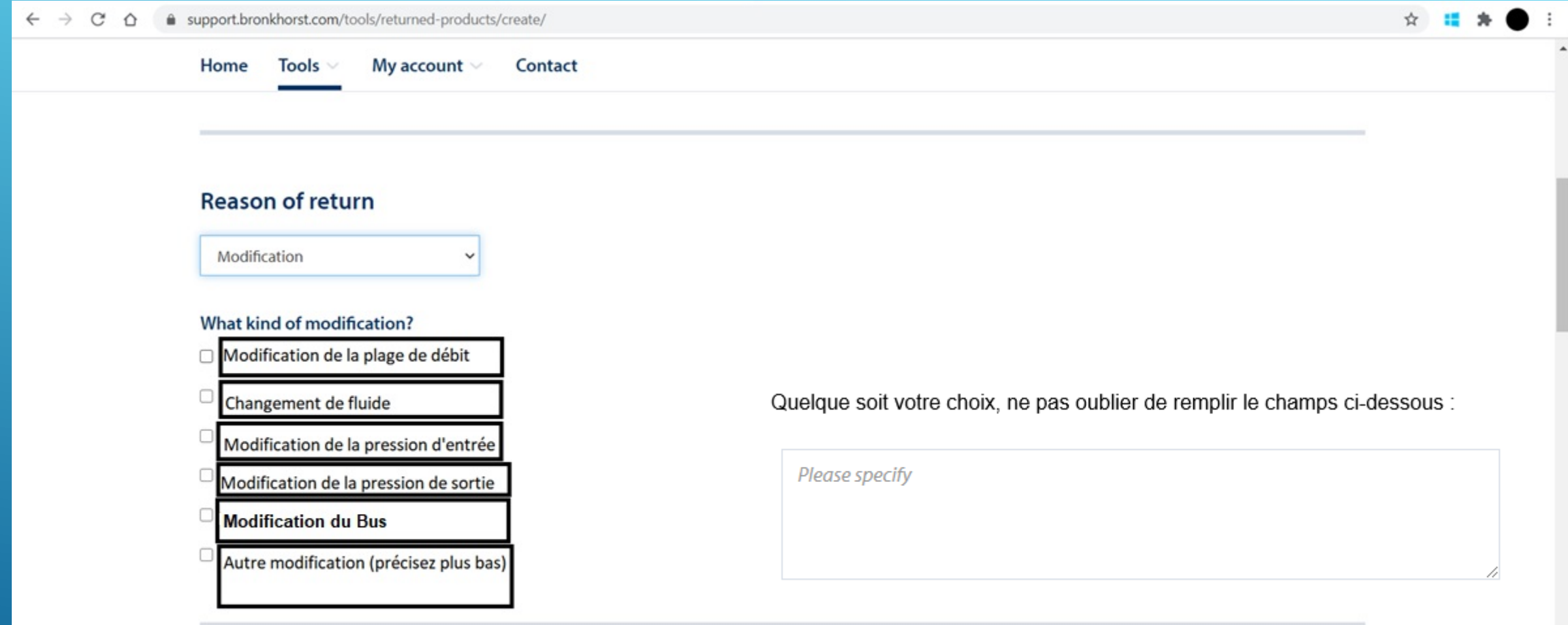

### Has this item been used?

#### $\bullet$  Yes  $\circ$  No

To safe-quard staff in the repair department, take proper care of packing. If possible

# **Si vous avez choisi Réparation, veuillez sélectionner la case appropriée, puis spécifiez le(s) problème(s) rencontré(s)**

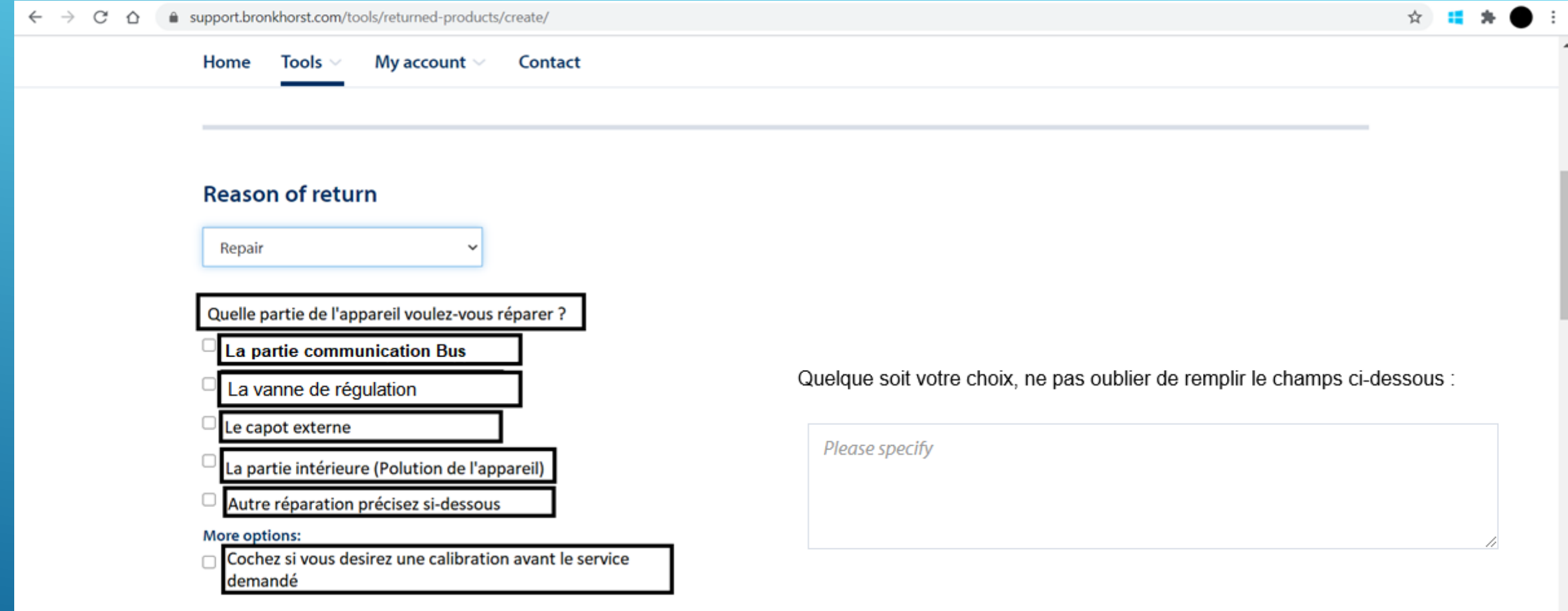

### Has this item been used?

## Si vous avez choisi Autre, veuillez sélectionner la case appropriée, puis passez à la prochaine étape

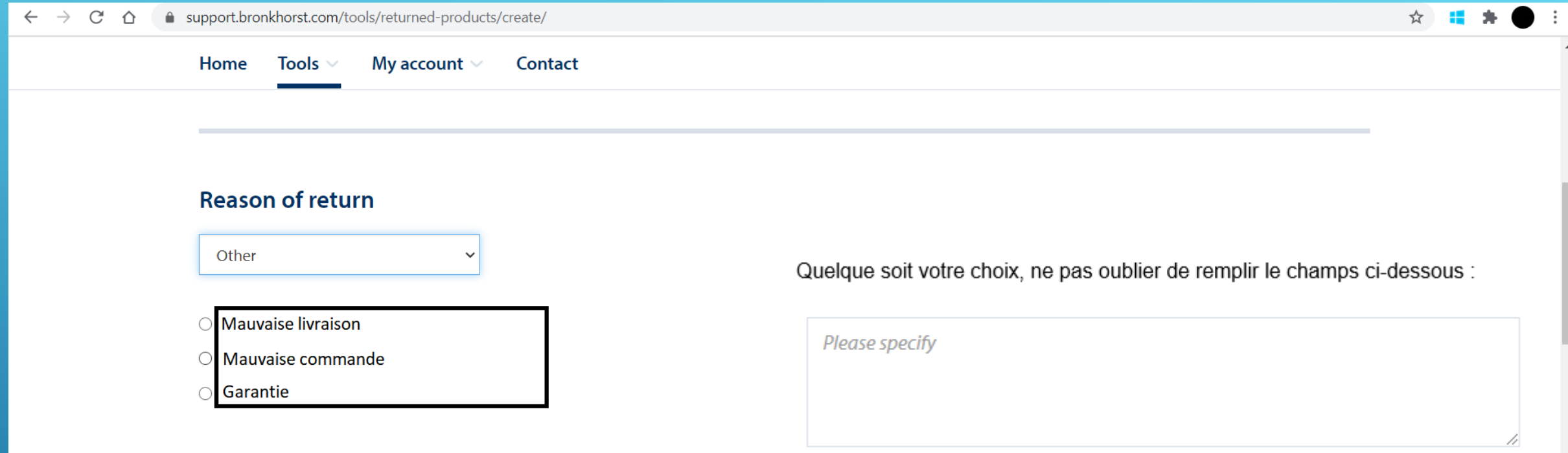

### Has this item been used?

#### $\bullet$  Yes  $\circ$  No

To safe-guard staff in the repair department, take proper care of packing. If possible use the original packing box and seal the instrument adequately.

This item has been used with the following gasses and or liquids:

N2 (Nitrogen), H2O (water)

**Déclaration de non-contamination : veuillez préciser tous les liquides ou gaz entrés en contact avec votre appareil pour la bonne réalisation de votre demande**

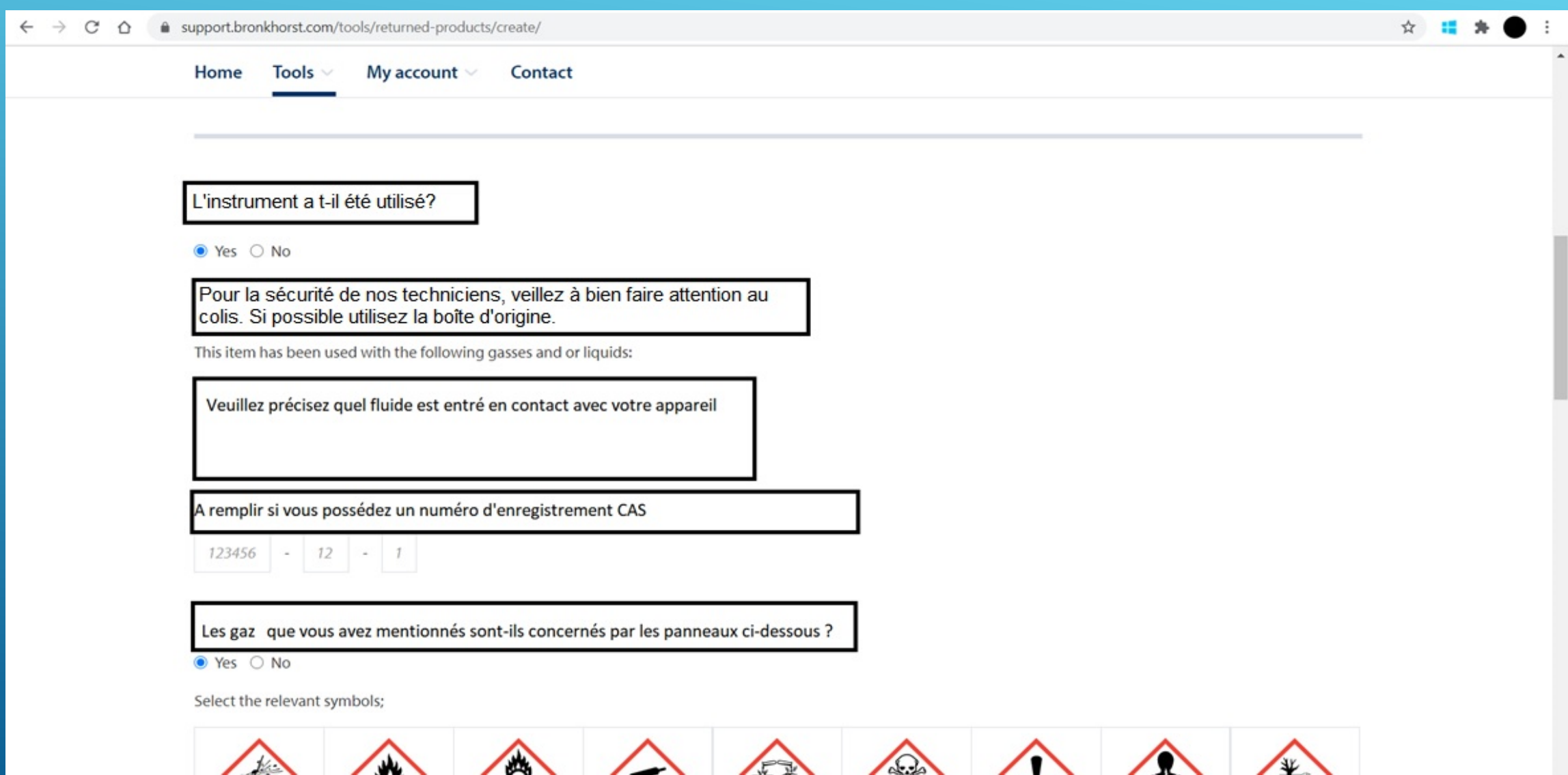

 $\sqrt{2}$ 

 $\sqrt{2}$ 

 $\sim$ 

╰

 $\sqrt{2}$ 

 $\sqrt{2}$ 

 $\sim$ 

 $\blacktriangle$ 

#### Home My account  $\vee$ Tools v Contact Select the relevant symbols; n A risque modéré Risque sur la santé Toxique Risque sur Explosif Inflammable Gaz sous pression Oxydant Corrosif l'environement  $\Box$  $\Box$  $\Box$  $\Box$  $\Box$  $\Box$  $\Box$  $\Box$  $\Box$

### Has this item been purged?

● Yes ○ No

This item has been purged with the following gasses and or liquids:

Si l'instrument a été purgé, veuillez préciser avec quel gaz ou liquide.

Method of purging:

Méthode de purge

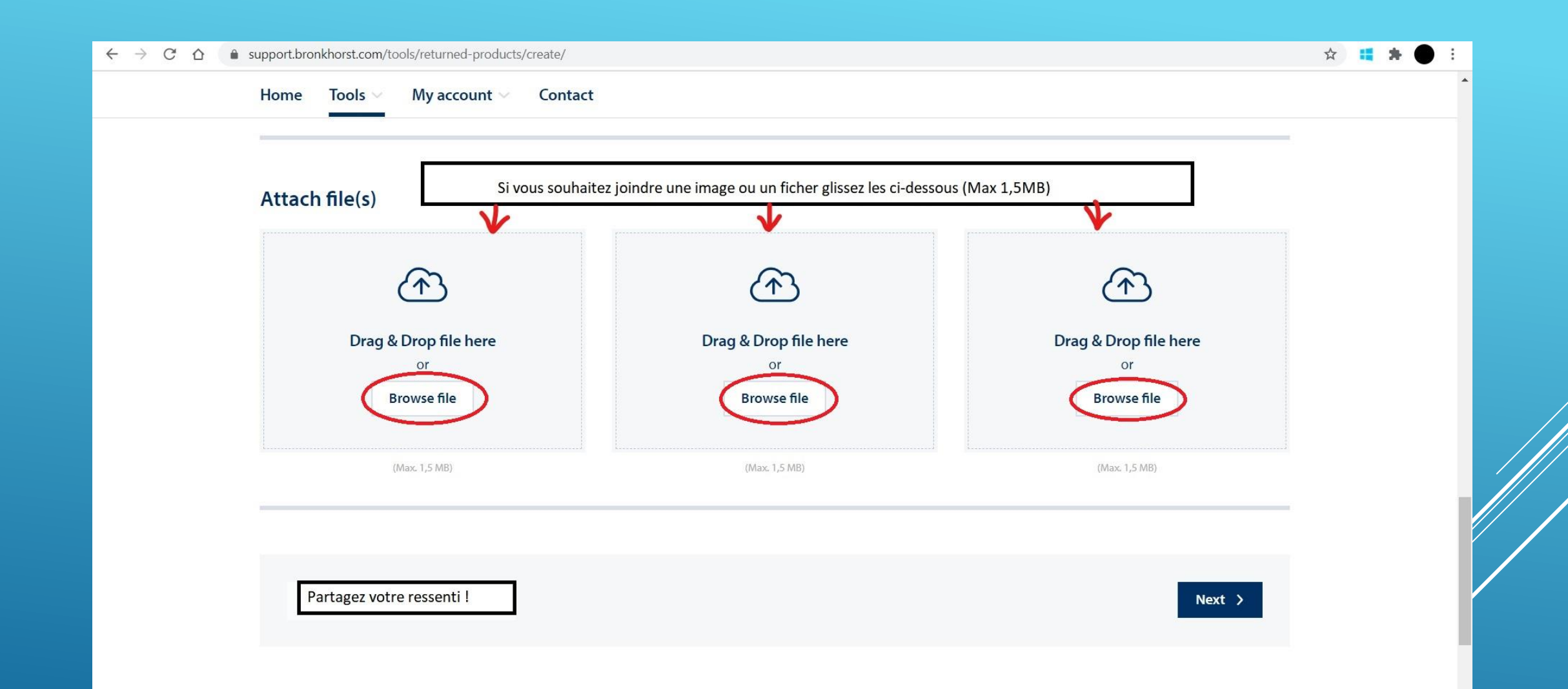

### **Si vous souhaitez ajouter un autre instrument dans la même demande RMA cliquez sur « Add another item ».**

**Si vous souhaitez ajouter un instrument similaire cliquez sur « Duplicate item ». Sinon cliquez sur « Next step » et passez à la prochaine étape.**

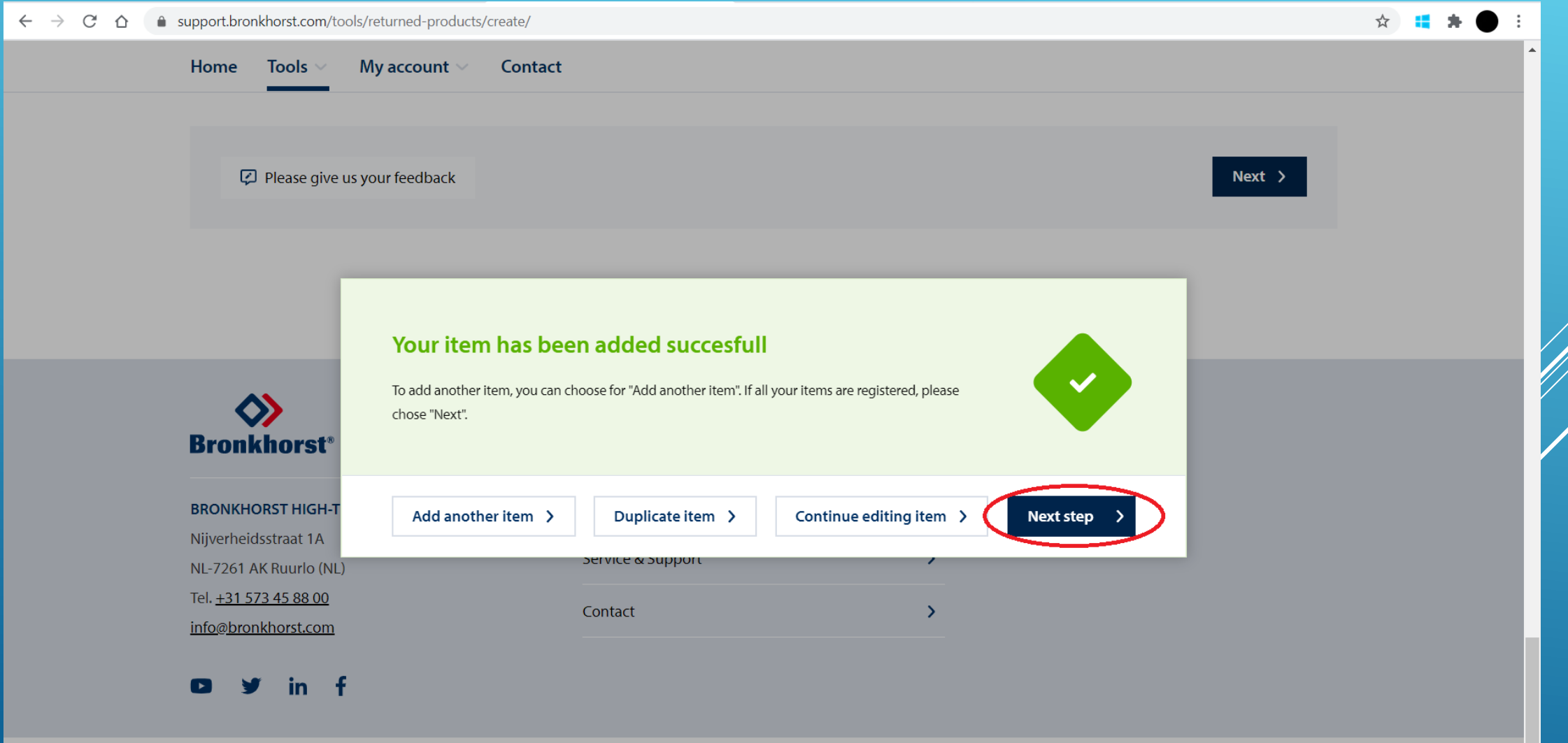

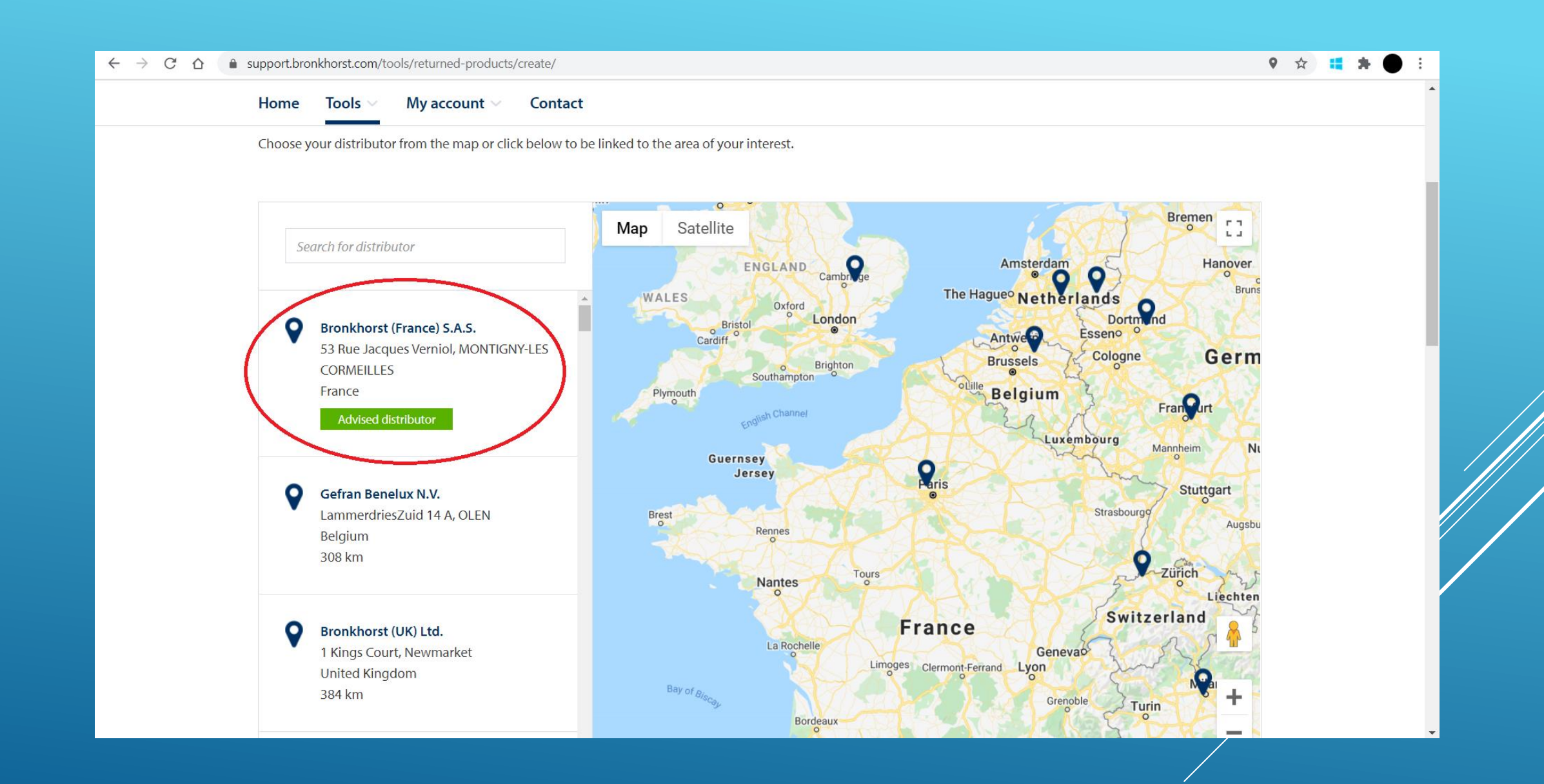

### **Ici vous pouvez vérifier si toutes les informations que vous avez saisies sont correctes.**

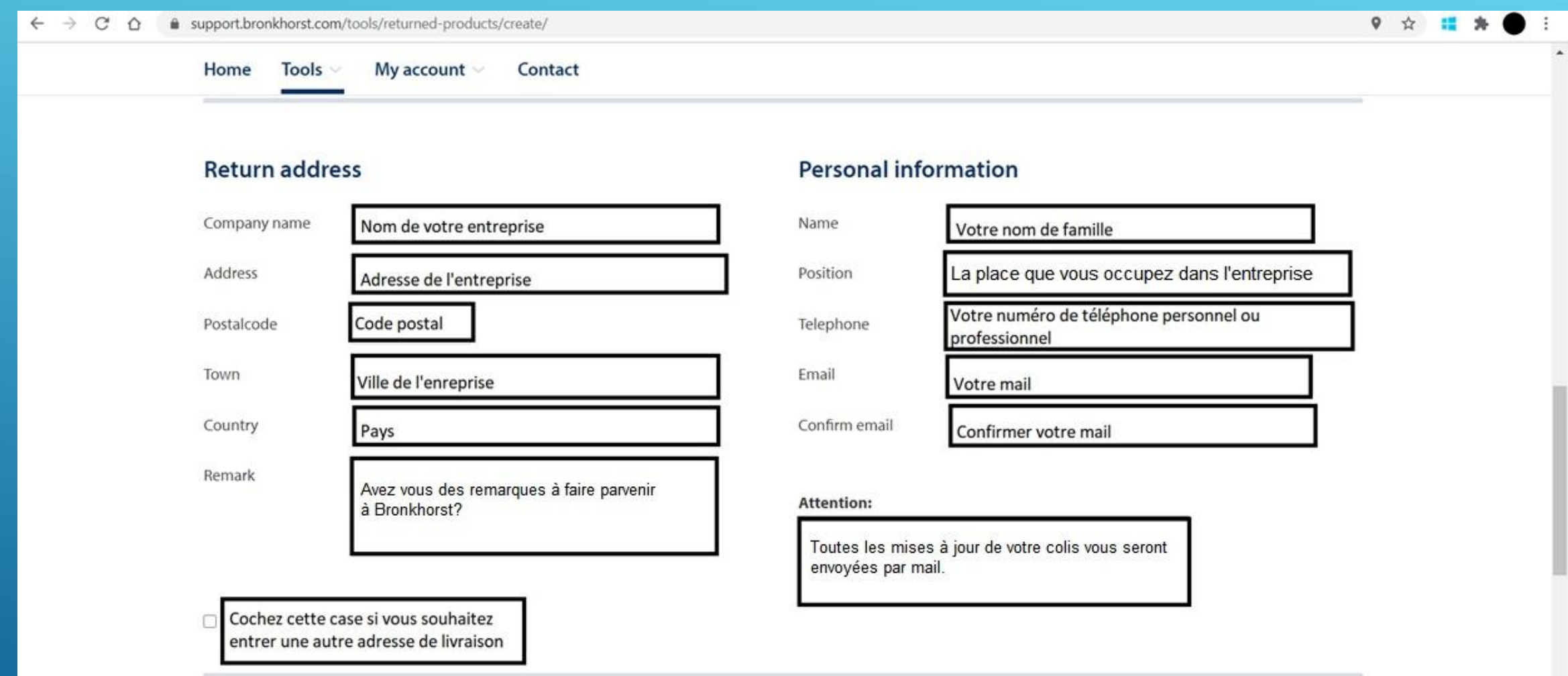

### **Additional information**

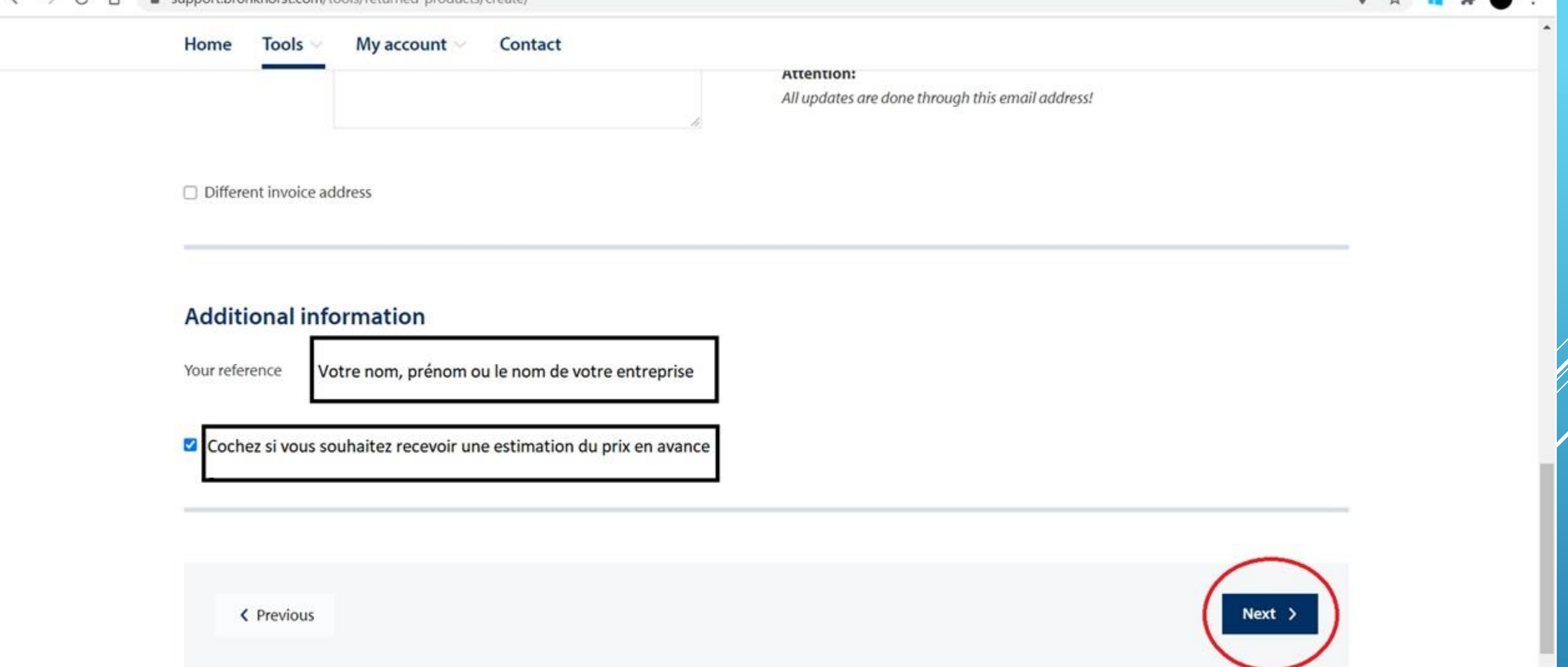

#### $\leftarrow$   $\rightarrow$  $C$   $\Omega$ support.bronkhorst.com/tools/returned-products/create/

9 ☆ 謡

 $\overline{\phantom{a}}$ 

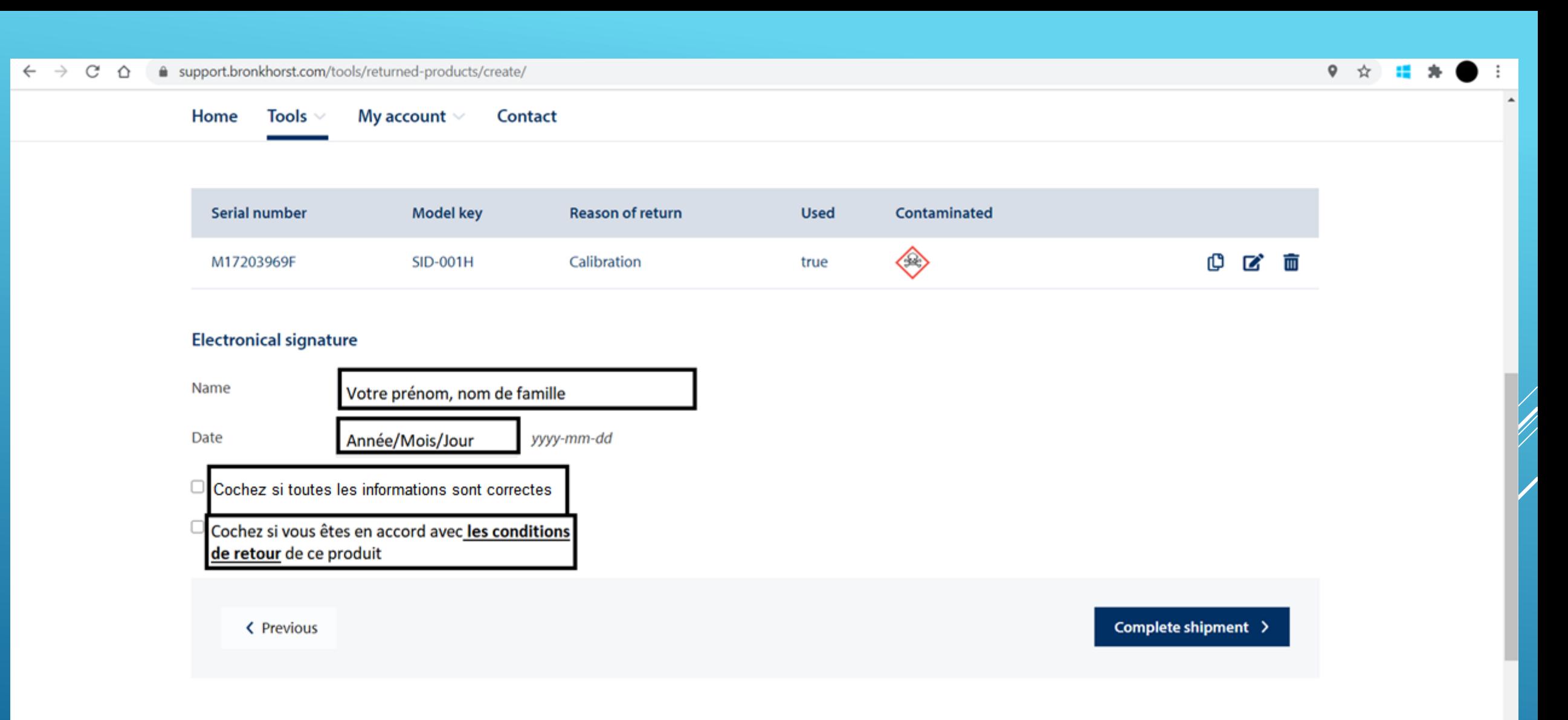

 $\overline{\phantom{a}}$ 

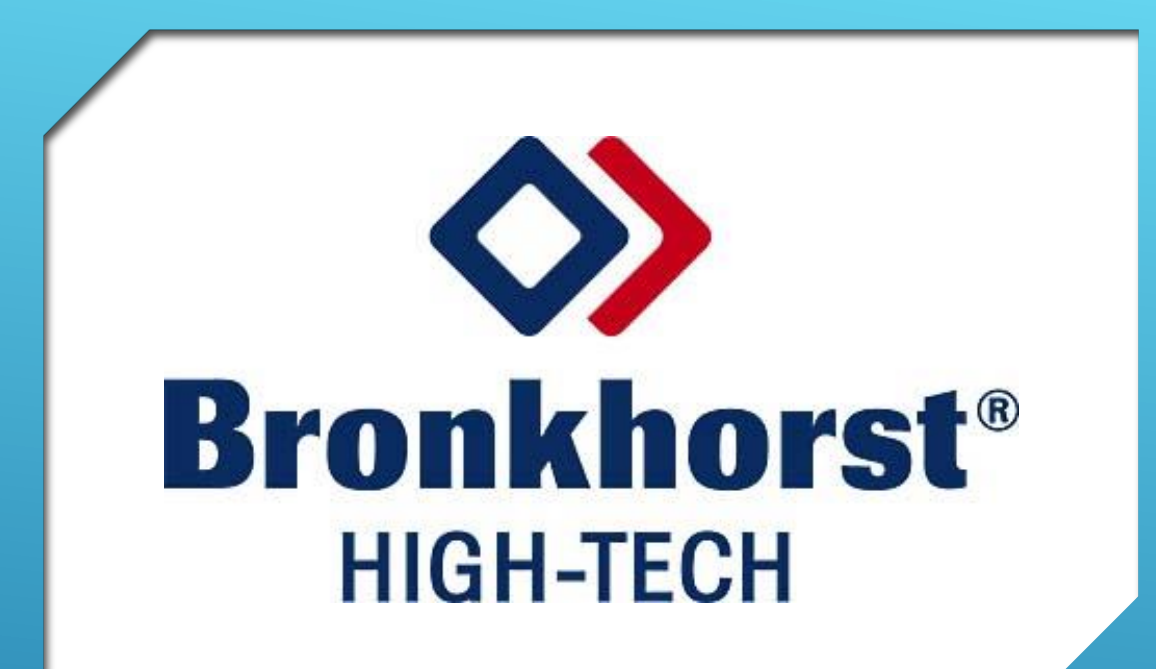

MERCI D'AVOIR UTILISÉ NOS SERVICES, NOUS